# **Smart Pots**

Release 1.0.0

Blahovici Andrei, Dumitrescu Delia, Ganea Antonio, Preda Mihai,

# **CONTENTS:**

| 1   | <b>Tools</b> |               | 3  |
|-----|--------------|---------------|----|
|     | 1.1          | Installation  | 3  |
|     | 1.2          | Tutorial      | 4  |
|     | 1.3          | Features      | 6  |
| 2   | Indic        | es and tables | 11 |
| Рy  | thon N       | Module Index  | 13 |
| Ind | lex          |               | 15 |

Smart Pots is an IoT project implementing remote care for a potted plant, through sensors and robotics which monitor its state.

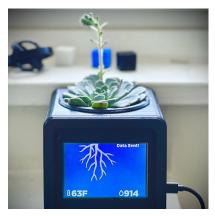

Please refer to *Installation* to get started with using Smart Pots.

Once you've installed Smart Pots, we recommend reading the tutorial.

For a complete list of features, see *features*.

The code can be found on GitHub at Shest-Programmistov/Smart-Pots. Data has been taken from IoTsec/Room-Climate-Datasets.

CONTENTS: 1

2 CONTENTS:

**CHAPTER** 

ONE

### **TOOLS USED**

- For the HTTP connection, we are using the Flask library.
- For the MQTT connection, the Flask-MQTT extension is used. Also, for mocking the MQTT subscriber, pahomqtt is used.
- The database is built using SQLite a fully open-source RDBMS.

### 1.1 Installation

### 1.1.1 Prerequisites

Precondition python3 and pip3 are installed. Also, you should have an MQTT Broker installed.

#### **Mosquitto MQTT Broker Installation**

For installing Mosquitto MQTT Broker, go to their official website and download and install the Mosquitto Broker for your OS.

#### For Ubuntu/Debian:

Run:

```
sudo apt-get install mosquitto
```

To check whether the service is running or not and to start it, run:

```
sudo systemctl status mosquitto # Checking if the service is running
sudo systemctl start mosquitto # Start the service
```

#### For Mac:

Install Mosquitto on Mac OS using Homebrew:

brew install mosquitto

#### 1.1.2 Installation

1. Install virtualenv if not already installed:

On Linux, run:

sudo pip3 install virtualenv

2. Create a new virtual environment:

cd Smart-Pots/
virtualenv .venv

Note: Use .venv or any \$NAME for your virtualenv.

3. Activate the environment:

source .venv/bin/activate

and you should see your .venv activated

(.venv) ~/Smart-Pots\$

Note: To deactivate the environment, simply use deactivate.

4. Install the required libraries:

pip3 install -r requirements.txt

5. To switch Flask to the development environment and enable debug mode, set FLASK\_ENV:

export FLASK\_ENV=development

6. Initialize (or reinitialize) database:

flask init-db

### 1.2 Tutorial

First, refer to *Installation* for setting up Smart Pots. After having installed successfully the requirements, follow the next steps:

#### 1.2.1 Running on Linux

 Start the MQTT Broker service. The Broker represents an intermediary entity that enables the MQTT clients to communicate.

If Mosquitto is used, run:

```
sudo service mosquitto start
```

To test if it is running use the *netstat* –at command. You should see the Mosquitto broker running on port 1883.

To stop the service, use sudo service mosquitto stop.

2. Running the application. The proper way to run the application is:

```
python3 app.py
```

This way, we make sure that SocketIO is used, as Flask is wrapped in SocketIO.

Note: To only run the Flask app (no MQTT communication), just use:

```
flask run
```

[Optional] 3. Run the MQTT subscriber to check that data is successfully received.

```
python3 mqtt_comms_sub.py
```

### 1.2.2 Testing

To run the tests, simply execute:

```
pytest
```

To measure the code coverage, run:

```
coverage run -m pytest
```

and then use coverage report to report on the results:

```
coverage report -m
```

For a nicer presentation, use coverage html to get annotated HTML listings detailing missed lines.

### 1.2.3 Developer Tools

#### **OpenAPI**

We used the OpenAPI Initiative (OAI) to specify what our API can do.

The Swagger API can be accessed at:

```
http://127.0.0.1:5000/api/docs
```

1.2. Tutorial 5

#### **AsyncAPI**

The AsyncAPI Specification is a comprehensive specification language for describing asynchronous messaging APIs.

If AsyncAPI Generator is not installed, you can install it by running:

```
npm install -g @asyncapi/generator
```

Then, run:

```
ag water.yml @asyncapi/html-template -o output
```

### 1.3 Features

#### 1.3.1 Authentication

Authentication is integrated so that the Smart Pot functionalities are available only with logging-in in advance.

```
http_routes.auth.login()
Logs in a user. — parameters:

• in: body name: body schema:

required:

- username

- password

properties:

username: type: string description: the login name for the user

password: type: string description: the password for the user

responses:

200: description: user logged in successfully.

403: description: there is no user with that username and password.

422: description: required parameters not supplied.
```

http\_routes.auth.logout()

```
Logs out the current user. — responses:
```

**200:** description: user logged out succesfully.

**403:** description: user is not authenticated.

http\_routes.auth.register()

Registers a new user. — parameters:

• in: body name: body schema:

#### required:

- username
- password

#### properties:

```
username: type: string description: the login name for the new user
        password: type: string description: the password for the new user
200: description: user registered succesfully.
```

**422:** description: required parameters not supplied.

403: description: there is already an user with that username

### 1.3.2 Plant Characteristics Setting

Manages setting the plant species, as the needed amount of water differs based on the plant.

```
http_routes.characteristics.set()
     Sets the characteristics of the plant. — parameters:
```

• in: body name: body schema:

#### required:

- ideal humidity
- ideal\_temperature

#### properties:

```
ideal_humidity: type: number description: the ideal humidity for the plant
ideal_temperature: type: number description: the ideal temperature for the plant
```

#### responses:

responses:

```
200: description: everything went fine.
403: description: user is not authenticated.
422: description: required parameters not supplied.
```

### 1.3.3 Temperature Monitoring

Temperature endpoint

```
http_routes.temperature.set()
     Sets the temperature level. — parameters:
        • in: body name: body schema:
              required:
                  - degrees
              properties:
```

degrees: type: number description: the number of degrees to set to

#### responses:

```
200: description: everything went fine.
403: description: user is not authenticated.
```

1.3. Features 7 **422:** description: degrees not supplied.

### 1.3.4 Humidity Monitoring

```
Humidity endpoint
http_routes.humidity.set()
      Sets the humidity level. — parameters:
         • in: body name: body schema:
               required:
                   - value
               properties:
                   value: type: number description: the humidity level
      responses:
           200: description: everything went fine.
           403: description: user is not authenticated.
           422: description: value not supplied.
1.3.5 Manual Watering
Smart Pots also provides a manual watering functionality.
Endpoint force_water - when called, proceeds to water the plant with a specified value/ amount of water.
http_routes.force_water.force_water()
      Waters the plant immediately. — parameters:
         • in: body name: body schema:
               required:
                   - value
               properties:
                   value: type: number description: the quantity of water
      responses:
           200: description: everything went fine.
           403: description: user is not authenticated.
           422: description: value not supplied.
```

### 1.3.6 Watering Statistics

Endpoint returning plot showing the watering history.

```
http_routes.plot.plot()
```

Plots the water quantities over the last week divided by hours. — responses:

**200:** description: everything went fine.

**403:** description: user is not authenticated.

#### http\_routes.plot.plot\_humidity()

Plots the humidity over the last week. — responses:

**200:** description: everything went fine.

**403:** description: user is not authenticated.

#### http\_routes.plot.plot\_temperature()

Plots the temperature over the last week. — responses:

**200:** description: everything went fine.

**403:** description: user is not authenticated.

### 1.3.7 Automatic Watering

The smart pot acts as the "publisher" - constantly broadcasting the amount of water that should be provided to the plant.

1.3. Features 9

### **CHAPTER**

# TWO

# **INDICES AND TABLES**

- genindex
- modindex
- search

## **PYTHON MODULE INDEX**

### h

http\_routes.auth, 6 http\_routes.characteristics, 7 http\_routes.force\_water, 8 http\_routes.humidity, 8 http\_routes.plot, 9 http\_routes.temperature, 7

14 Python Module Index

### **INDEX**

```
F
force_water() (in module http_routes.force_water), 8
Η
http_routes.auth
    module, 6
http_routes.characteristics
    module, 7
http_routes.force_water
    module, 8
http_routes.humidity
    module, 8
http_routes.plot
    module, 9
http_routes.temperature
    module, 7
login() (in module http_routes.auth), 6
logout() (in module http_routes.auth), 6
M
module
    http_routes.auth, 6
    http_routes.characteristics, 7
    http_routes.force_water, 8
    http_routes.humidity, 8
    http_routes.plot,9
    http_routes.temperature, 7
Ρ
plot() (in module http_routes.plot), 9
plot_humidity() (in module http_routes.plot), 9
plot_temperature() (in module http_routes.plot), 9
R
register() (in module http_routes.auth), 6
S
set() (in module http_routes.characteristics), 7
set() (in module http_routes.humidity), 8
set() (in module http_routes.temperature), 7
```